## Logging In Last Modified on 10/11/2021 11:32 am EDT

This article guides you to log in to the latest version of Wurk on your computer.

While you can also use the mobile app, HCMToGo, this topic focuses on the web version. Instructions on downloading and logging in on the mobile app are located here.

If you're new to Wurk, start with Getting Started In Wurk topics.

## START HERE

1. Use the link sent to you from AccountCreated@enjoywurk.com (or noreply@enjoywurk.com) to navigate to your company's Wurk website.

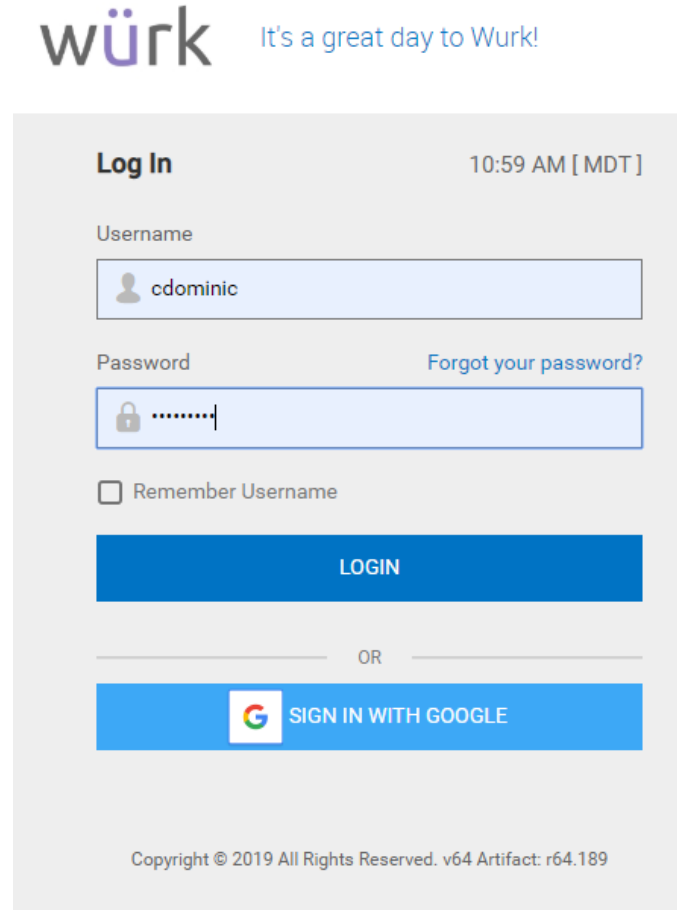

If you don't have the link, you can log on here using your Company Short Name.

2. When prompted to log in, enter your credentials user name and password, and select LOGIN.

SIGN IN WITH GOOGLE will only show if your company has enabled it.

## NOTE: You may be prompted to confirm your virtual code settings.

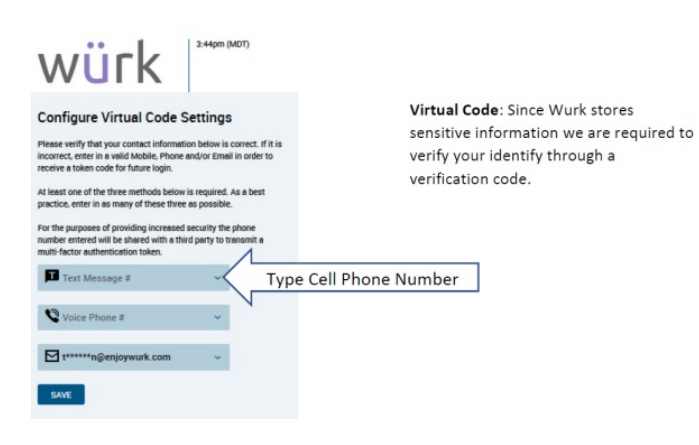